# 貸 出 予 約(個人認証機能)

・大学図書館、メモリアルライブラリーの貸出中の図書について貸出予約を申込むことができます。 資料が返却されたときにご連絡します。資料の取置き期間は原則として1週間です。

・貸出予約の申込みは「書誌詳細表示」画面から行ってください。

#### 【書誌詳細画面】

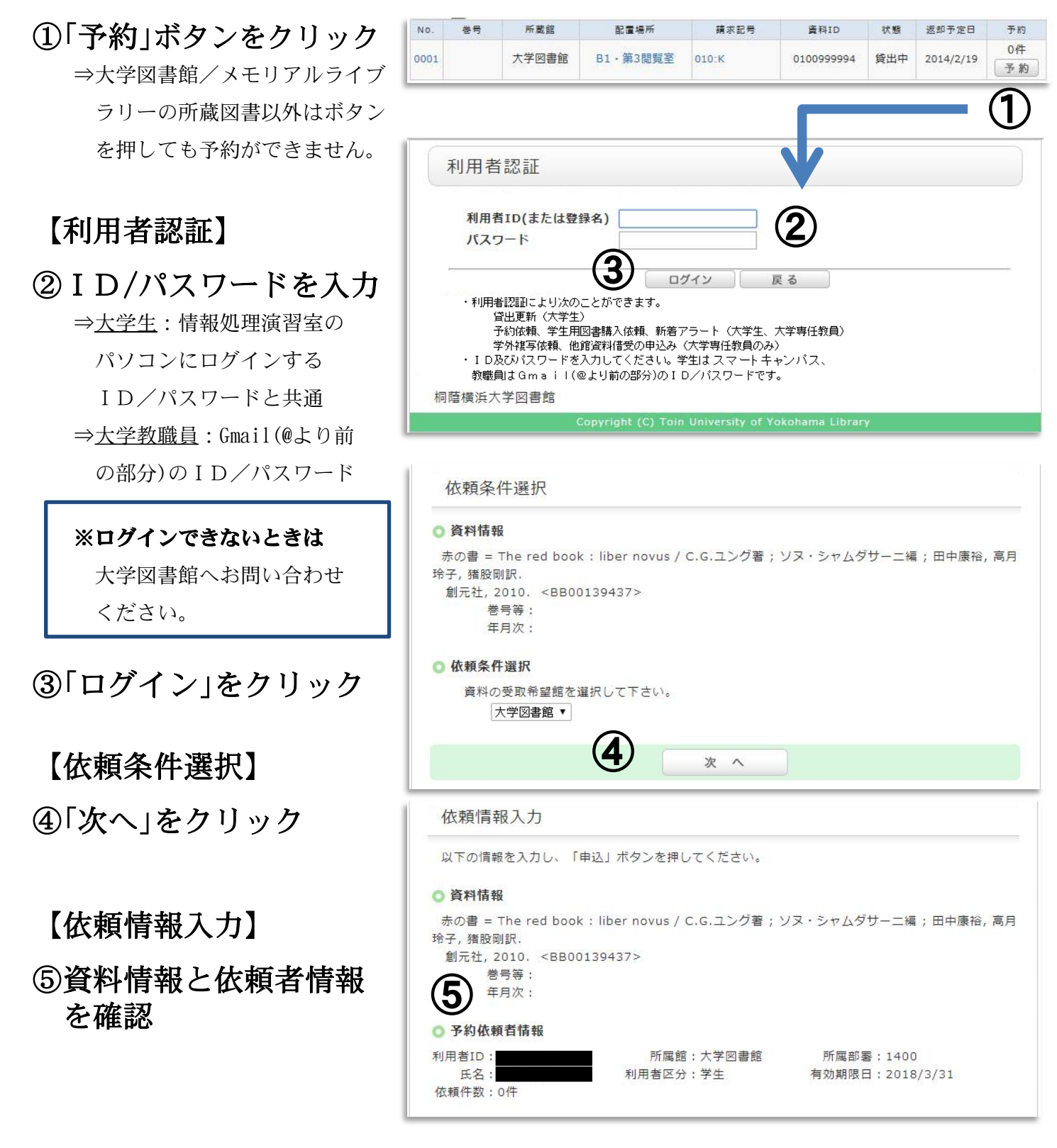

#### ⑥予約内容の入力

 ⇒到着連絡を受けるメールアド レスを入力してください。

⑦「申込」をクリック

### 【依頼内容確認】

⑧依頼内容を確認して、 「決定」をクリック

#### 【依頼完了通知】

⑨「終了する」をクリック ⇒資料が返却され、貸出準備が 整ったらメールにてお知らせ します。速やかに来館をお願 いします。 ※予約資料の取置き期間は連絡 日から1週間です。 ※申し込みが完了したら、必ず ログアウトしてください。

## 【予約状況の確認・取消】

⇒「利用状況の確認」画面 から操作できます

①「利用状況の確認」の 「ログイン」をクリック ②「予約一覧」をクリック ③取消しをしたい資料に チェックを入れる ④「予約の取消」をクリック ⑤ポップアップの「OK」を クリック

■ 予約棚 大学図書

館

■ 予約中 大学図書 1 館

予約の取消

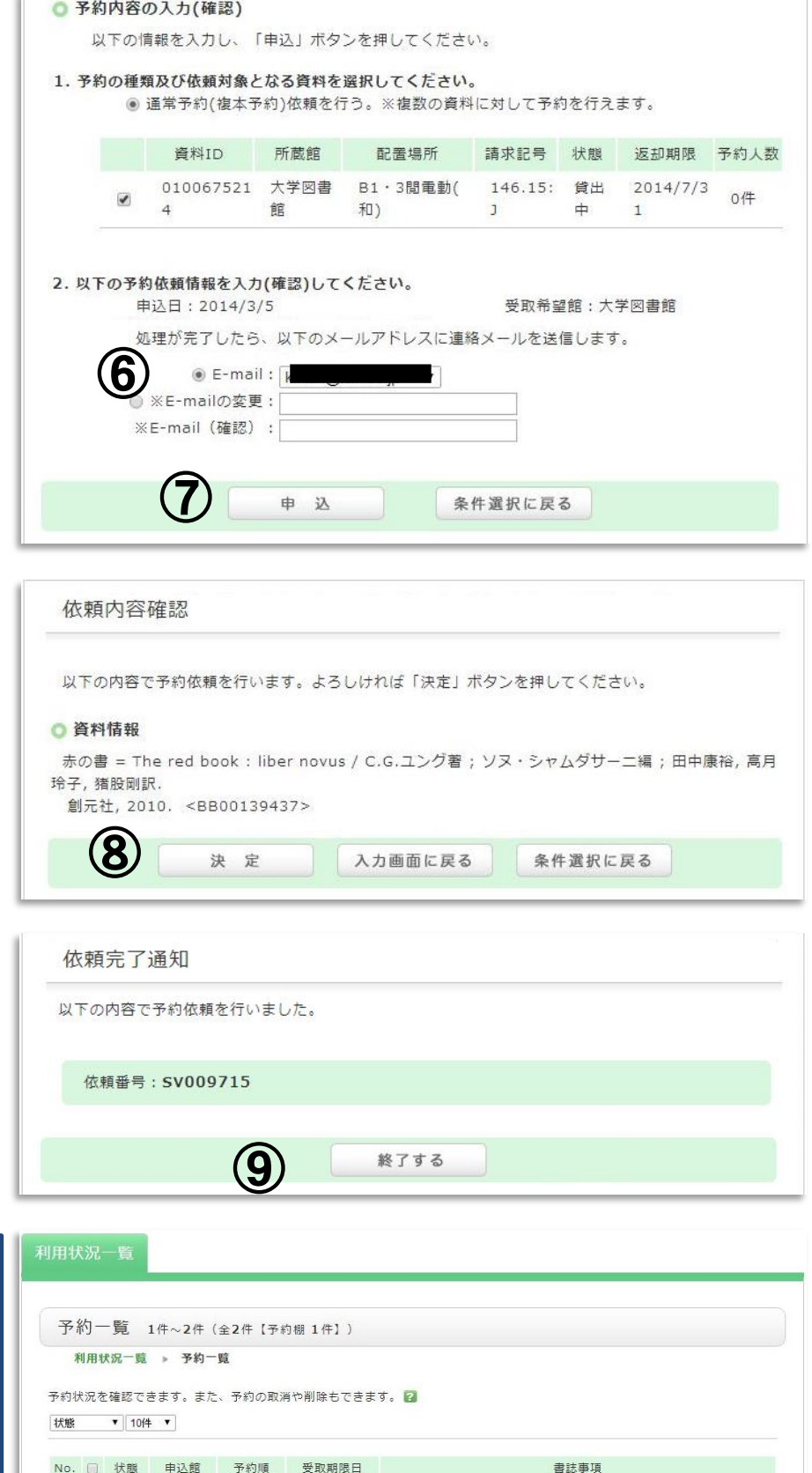

2014/03/25 レファレンスサービス演習 / 吉田右子著. -- 勉誠出版, 2002. -- (図

赤の書 = The red book : liber novus / C.G.ユング著; ソヌ・シ

ャムダサーニ編;田中康裕, 高月玲子, 猪股剛訳. -- 創元社, 2010.

利用状況一覧に戻る

書館情報学の基礎: 5).

覧から削除